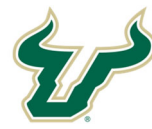

## **Bull Marketplace – Total Supplier Manager SOUTH FLORIDA Tutorial: Updating Your Supplier Registration**

## **Updating Your Supplier Registration**

If you have previously completed a supplier registration within Bull Marketplace and need to return to update any information please use the following login link: https://solutions.sciquest.com/apps/Router/SupplierLogin?CustOrg=USFlorida.

On the login page enter your email and select "Next".

**UNIVERSITY OF** 

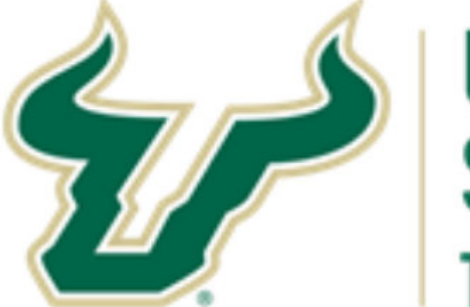

## **UNIVERSITY OF SOUTH FLORIDA TAMPA BAY**

## Welcome to the University of South Florida Supplier Portal!

Registration is required to transact with USF.

If you have registration inquiries or wish to receive an invitation to register as a supplier interested in doing business with USF, which includes access to respond to sourcing events, please contact suppliersetup@usf.edu.

If you are already a registered USF supplier, log in with your email address and password. If you are registering for the first time via an invitation, enter your email address below, click "Next" and follow the instructions to register.

Please be informed of USF's European Union General Data Protection Regulation (EU GDPR) practices in the notice at the following link: http://www.usf.edu/business-finance/controller/documents/ucoeugdprnotice062618.docx.

Enter your email to Login/Create Account English **Next** Email

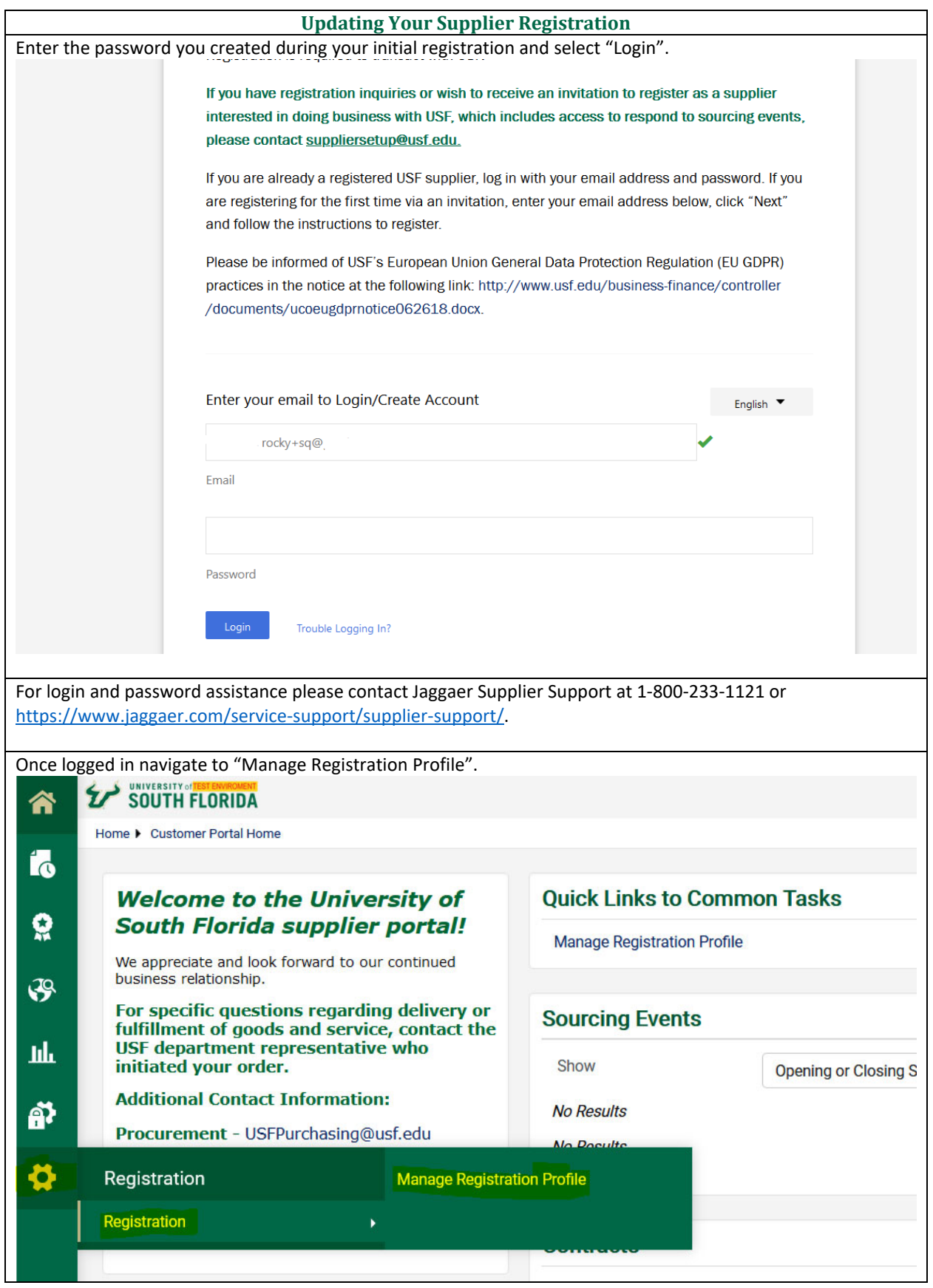

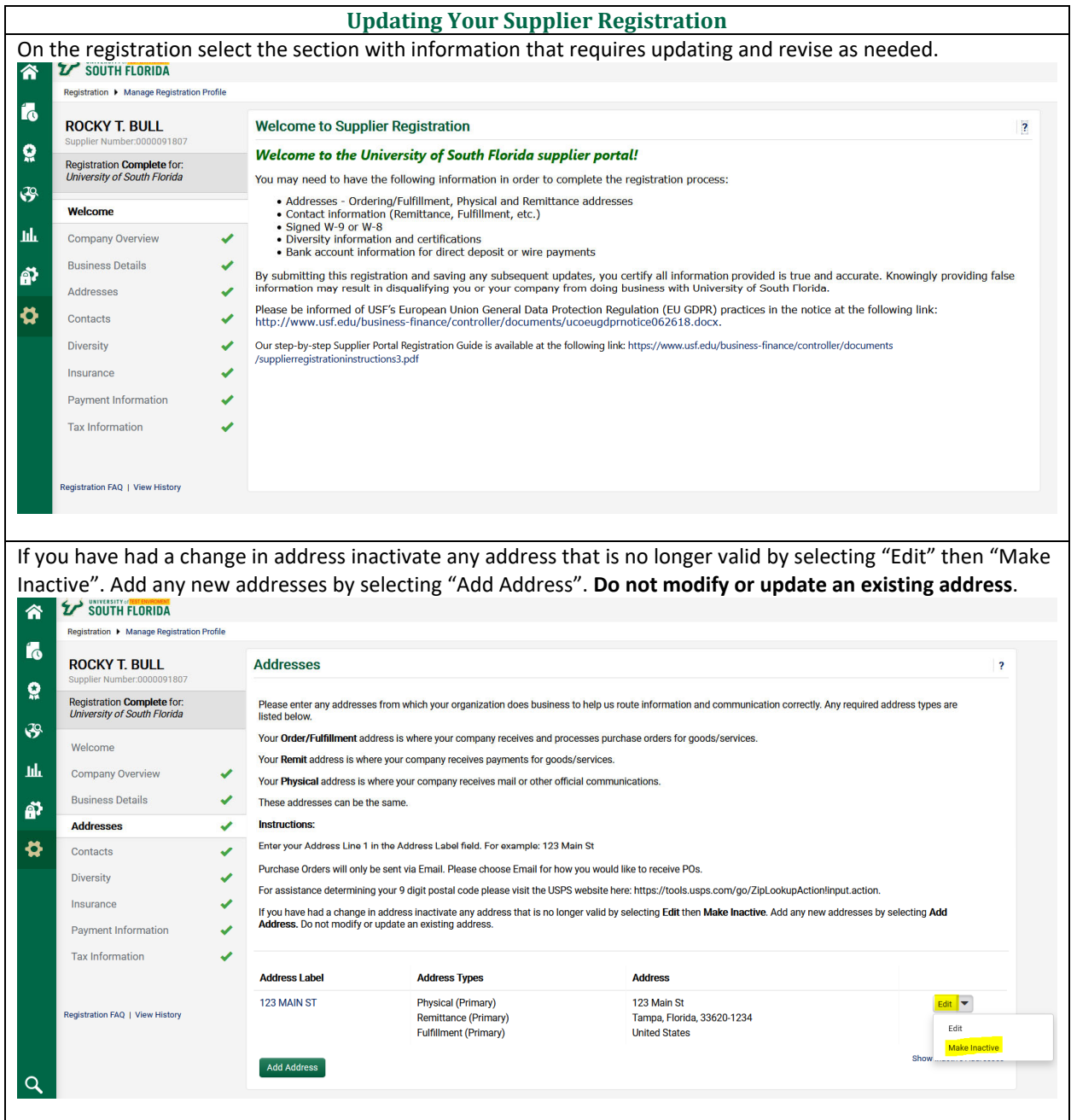

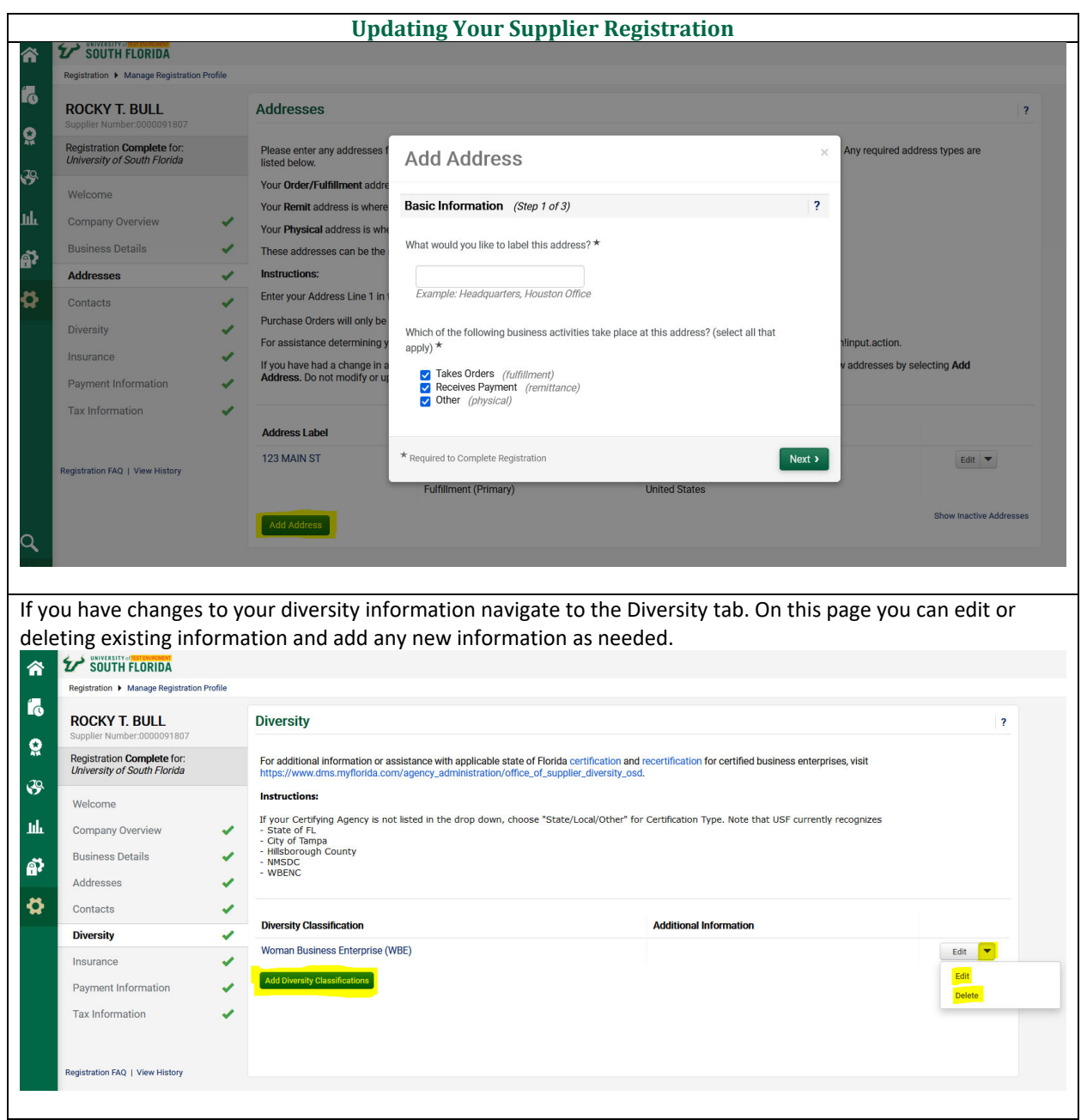

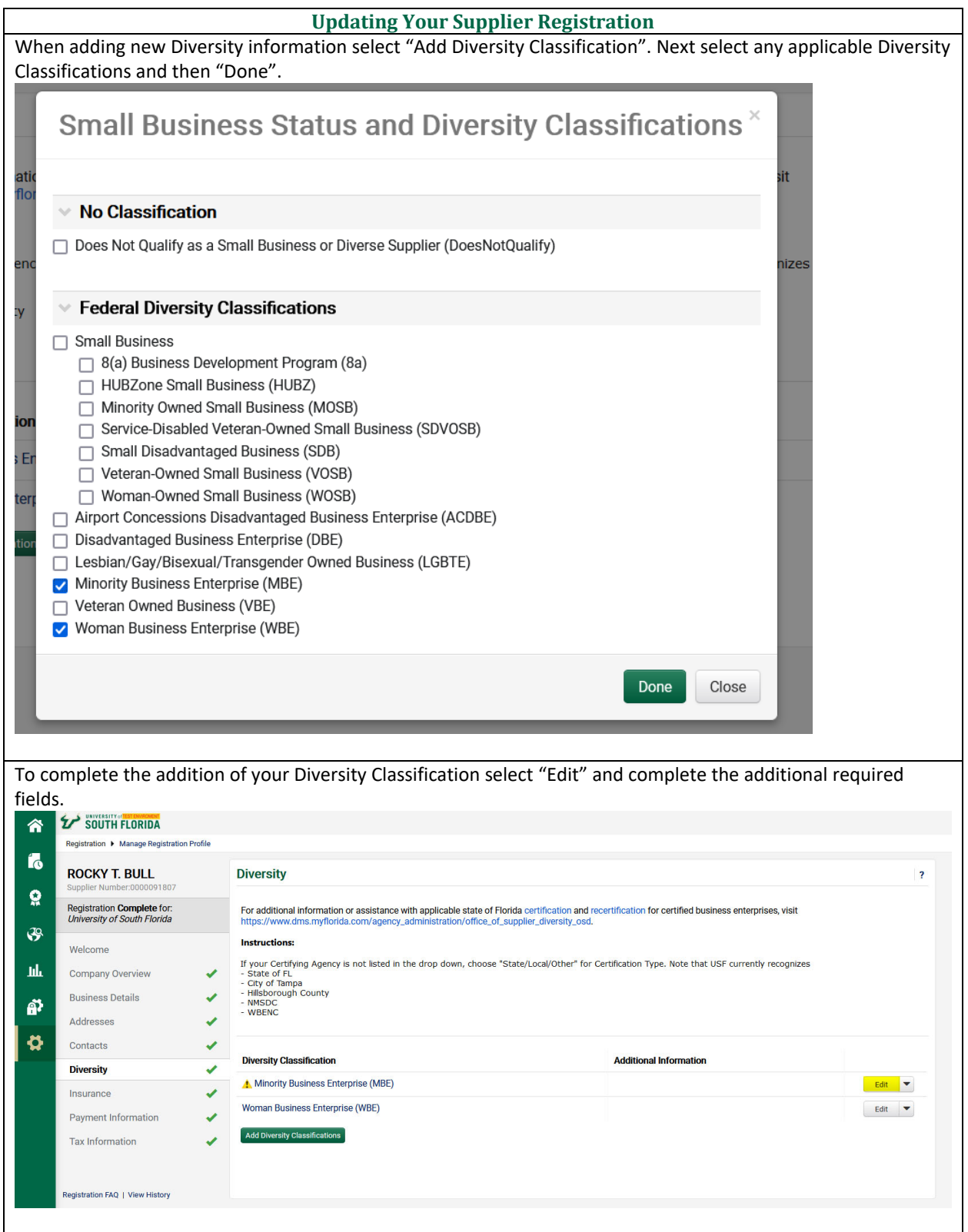

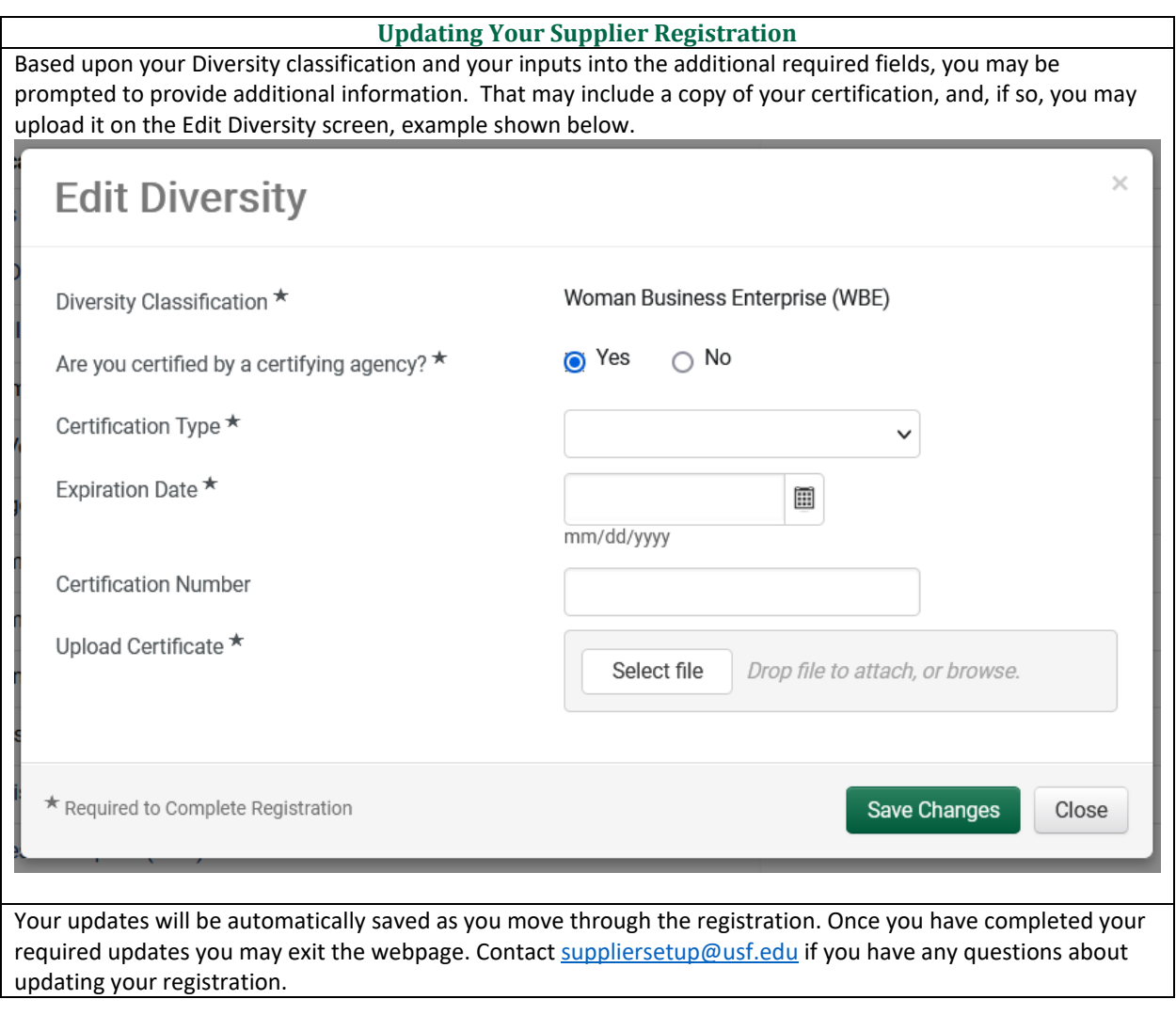